# **Flask-Funnel Documentation**

*Release 0.1*

**Rehan Dalal**

May 29, 2014

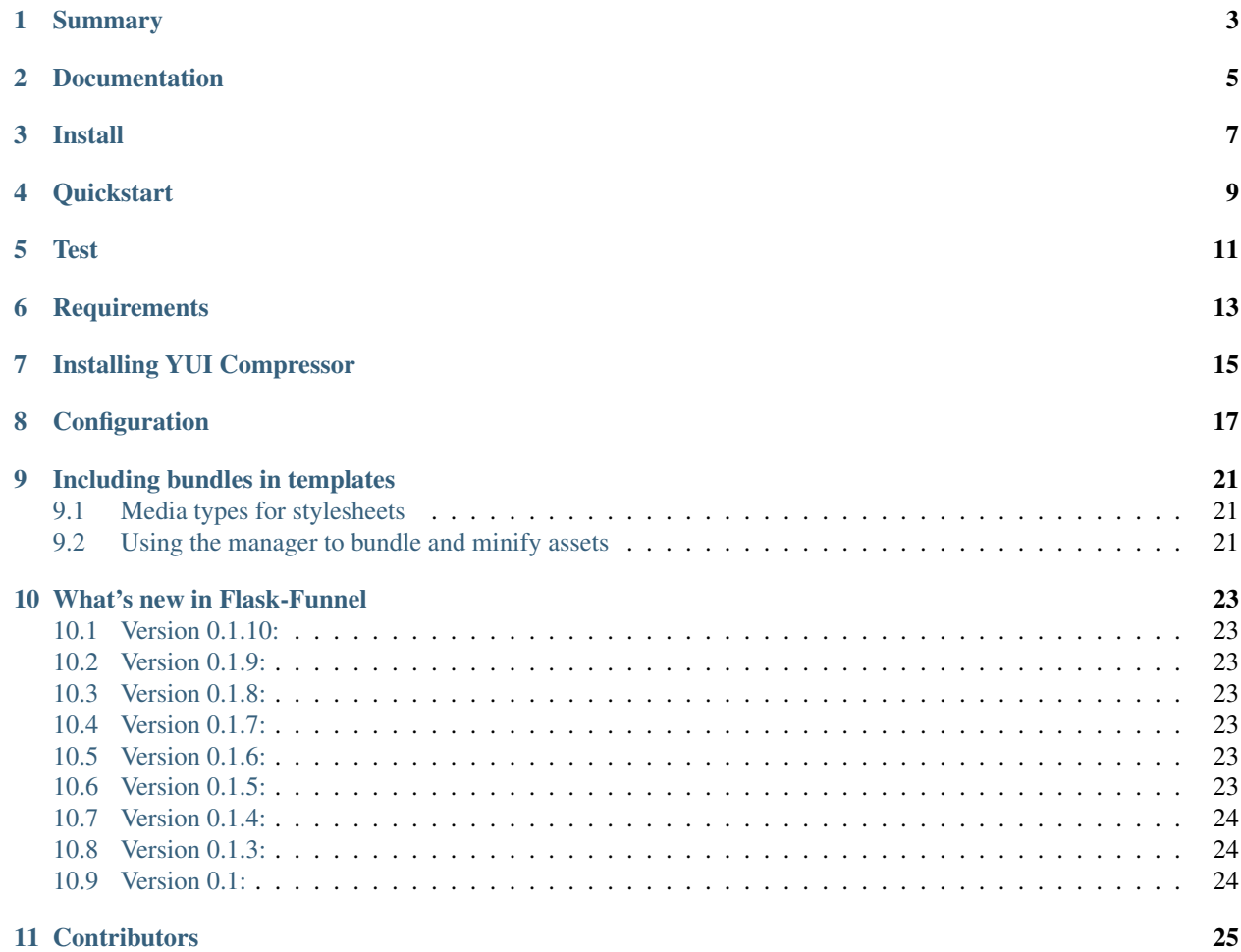

- [Summary](#page-6-0)
- [Documentation](#page-8-0)
- [Install](#page-10-0)
- [Quickstart](#page-12-0)
- [Test](#page-14-0)
- [Requirements](#page-16-0)
- [Installing YUI Compressor](#page-18-0)
- [Configuration](#page-20-0)
- [Including bundles in templates](#page-24-0)
	- [Media types for stylesheets](#page-24-1)
	- [Using the manager to bundle and minify assets](#page-24-2)
- [What's new in Flask-Funnel](#page-26-0)
	- [Version 0.1.10:](#page-26-1)
	- [Version 0.1.9:](#page-26-2)
	- [Version 0.1.8:](#page-26-3)
	- [Version 0.1.7:](#page-26-4)
	- [Version 0.1.6:](#page-26-5)
	- [Version 0.1.5:](#page-26-6)
	- [Version 0.1.4:](#page-27-0)
	- [Version 0.1.3:](#page-27-1)
	- [Version 0.1:](#page-27-2)

• [Contributors](#page-28-0)

# **Summary**

<span id="page-6-0"></span>A Flask extension for compressing/minifying assets.

A Flask-Script submanager is also provided.

### **Documentation**

<span id="page-8-0"></span>Documentation is at [http://flask-funnel.readthedocs.org/en/latest/.](http://flask-funnel.readthedocs.org/en/latest/)

### **Install**

<span id="page-10-0"></span>To install:

```
$ pip install Flask-Funnel
```
You can also install the development version [https://github.com/rehandalal/flask-funnel/tarball/master#egg=Flask-](https://github.com/rehandalal/flask-funnel/tarball/master#egg=Flask-Funnel-dev)[Funnel-dev:](https://github.com/rehandalal/flask-funnel/tarball/master#egg=Flask-Funnel-dev)

\$ pip install Flask-Funnel==dev

or:

```
$ git clone git://github.com/rehandalal/flask-funnel.git
$ mkvirtualenv flaskfunnel
$ python setup.py develop
$ pip install -r requirements.txt
```
### **Quickstart**

<span id="page-12-0"></span>To get started using Flask-Funnel simply add the following to your Flask app:

from flask import Flask from flask.ext.import Funnel

app = Flask(\_\_name\_\_) Funnel(app)

**Test**

<span id="page-14-0"></span>To run tests from a tarball or git clone:

\$ python setup.py test

### **Requirements**

<span id="page-16-0"></span>• Flask 0.8 (or later)

One of the following:

- Java: if you want to use [YUI Compressor.](http://github.com/yui/yuicompressor)
- NodeJS: if you want to use 'Coffee-Script' \_, [UglifyJS](http://github.com/mishoo/UglifyJS) or [clean-css.](http://github.com/GoalSmashers/clean-css)

Optionally:

- LESS: if you need to compile [LESS](http://lesscss.org/) files.
- SCSS: if you need to compile [SCSS](http://sass-lang.com/) files.
- Stylus: if you need to compule [Stylus](http://learnboost.github.io/stylus/) files.
- COFFEE: if you need to compile [COFFEE](http://jashkenas.github.com/coffee-script/) files.
- Autoprefixer: if you want to have your CSS files autoprefixed.

# **Installing YUI Compressor**

<span id="page-18-0"></span>To use [YUI Compressor](http://github.com/yui/yuicompressor) you must install Java. Once Java has been installed make sure to set JAVA\_BIN in your application config.

You can download YUI Compressor from <https://github.com/yui/yuicompressor/downloads> and make sure that YUI\_COMPRESSOR\_BIN points to the yuicompressor-x.y.z.jar file.

### **Configuration**

<span id="page-20-0"></span>There are several configuration options available for Flask-Funnel:

#### CSS\_BUNDLES

A dict of CSS bundles:

```
app.config['CSS_BUNDLES'] = {
    'bundle1': (
       'stylesheet.css',
        'another.css',
        'tobecompile.less',
        'tobecompile2.scss',
    ),
}
```
Defaults to: {}

#### JS\_BUNDLES

A dict of JavaScript bundles:

```
app.config['JS_BUNDLES'] = {
    'the_bundle': (
        'jquery.js',
        'jquery-ui.js',
        'tubecompile.coffee',
    ) _\prime}
```
Defaults to: {}

#### CSS\_MEDIA\_DEFAULT

This is the default value for the media attribute of the <link> tag for stylesheets.

```
Defaults to: 'screen, projection, tv'
```
#### BUNDLES\_DIR

The subdirectory of the static directory that the generated bundles are saved to.

Defaults to: 'bundles'

#### YUI\_COMPRESSOR\_BIN

If you plan on using [YUI Compressor](http://github.com/yui/yuicompressor) you must set this variable.

*It has no default value.*

#### JAVA\_BIN

If you plan on using [YUI Compressor](http://github.com/yui/yuicompressor) you must set this variable.

*It has no default value.*

#### LESS\_BIN

If you require [LESS](http://lesscss.org/) support you must point this to lessc.

Defaults to: 'lessc'

#### LESS\_PREPROCESS

If you want LESS files to be compiled when app.debug is True and compressed files are not being used.

Defaults to: True

#### **SCSS\_BIN**

If you require [SCSS](http://sass-lang.com/) support you must point this to scss.

Defaults to: 'scss'

#### SCSS\_PREPROCESS

If you want SCSS files to be compiled when app.debug is True and compressed files are not being used.

Defaults to: True

#### STYLUS\_BIN

If you require [Stylus](http://learnboost.github.io/stylus/) support you must point this to stylus.

Defaults to: 'stylus'

#### STYLUS\_PREPROCESS

If you want Stylus files to be compiled when app.debug is True and compressed files are not being used.

Defaults to: True

#### COFFEE\_BIN

If you require [COFFEE](http://jashkenas.github.com/coffee-script/) support you must point this to coffee.

Defaults to: 'coffee'

#### COFFEE\_PREPROCESS

If you want CoffeeScript files to be compiled when app.debug is  $True$  and compressed files are not being used.

Defaults to: True

#### AUTOPREFIXER\_BIN

If you want to use [Autoprefixer](https://github.com/ai/autoprefixer) you must point this to autoprefixer.

Defaults to: 'autoprefixer'

#### AUTOPREFIXER\_ENABLED

Flag to indicated whether to run Autoprefixer on bundles and preprocessed files.

Defaults to: False

#### AUTOPREFIXER\_BROWSERS

Determines which browsers to prefix for. See [Autoprefixer](https://github.com/ai/autoprefixer) documentation for more information.

Defaults to: 'last 2 versions'

#### UGLIFY\_BIN

If you want to use [UglifyJS](http://github.com/mishoo/UglifyJS) you must set this variable.

*It has no default value.*

#### CLEANCSS\_BIN

If you want to use [clean-css](http://github.com/GoalSmashers/clean-css) you must set this variable.

*It has no default value.*

#### FUNNEL\_USE\_S3

If you are using [Flask-S3](http://github.com/e-dard/flask-s3) you must set this to use Flask-S3's url\_for() function.

Defaults to: False

### **Including bundles in templates**

<span id="page-24-0"></span>To include a bundle in a template you can use the  $\text{cs}(x)$  or js() function:

```
{# Jinja2 template #}
<!doctype html>
<html>
<head>
    <title>The Title</title>
    {f \ css('bundle-name') }</head>
<body>
    <h1>Headline</h1>
    {f \in j s('bundle-name') }</body>
</html>
```
This will generate the appropriate markup for each bundle.

Note: When app.debug is True these will output markup for each file in the bundle.

### <span id="page-24-1"></span>**9.1 Media types for stylesheets**

The css() function will, by default, generate <link>tags with a media attribute set to CSS\_MEDIA\_DEFAULT. You can override this by passing an optional second argument.

### <span id="page-24-2"></span>**9.2 Using the manager to bundle and minify assets**

The extension provides a sub-manager for [Flask-Script](http://github.com/techniq/flask-script) which can be used as follows:

```
from flask.ext.script import Manager
from flask.ext.funnel.manager import manager as funnel_manager
manager = Manager(app)
manager.add_command('funnel', funnel_manager)
```
You can now use the manager to bundle and minify your assets using:

\$ ./manage.py funnel bundle\_assets

This will create a bundle folder within the app's static folder to store the bundled files. CSS bundles go into a css subfolder and JavaScript bundles go into the js subfolder. Each of these subfolders will have a number of  $\star$ -min.  $\star$ files which are the compressed and minified versions of the bundles.

### **What's new in Flask-Funnel**

### <span id="page-26-1"></span><span id="page-26-0"></span>**10.1 Version 0.1.10:**

• Add support for Autoprefixer

### <span id="page-26-2"></span>**10.2 Version 0.1.9:**

• Fix @import issues in Stylus

### <span id="page-26-3"></span>**10.3 Version 0.1.8:**

- Added support for SASS
- Added support for Stylus
- Added support for CoffeeScript

# <span id="page-26-4"></span>**10.4 Version 0.1.7:**

• Can now use attr() in CSS urls

### <span id="page-26-5"></span>**10.5 Version 0.1.6:**

• Fixed a bug with LESS preprocessing

### <span id="page-26-6"></span>**10.6 Version 0.1.5:**

• Fixed an issue with CSS relative url rewrites

# <span id="page-27-0"></span>**10.7 Version 0.1.4:**

• Fixed a bug with YUI COMPRESSOR

# <span id="page-27-1"></span>**10.8 Version 0.1.3:**

• Added support for Flask-S3

# <span id="page-27-2"></span>**10.9 Version 0.1:**

• first release

# **Contributors**

- <span id="page-28-0"></span>• Rehan Dalal (rdalal/rehandalal)
- Will Kahn-Greene (willkg)